## Nov. 27 2012 (Tuesday) **Bruker IFS66v/S repair**

Since the system control box did not work properly anymore (All values did not display), a Bruker technician came to our lab and exchanged one of electrical boards inside of the electronics compartment.

### *Opening the sample compartment only by means of SAMPLE CANGE-MENU*

- $\div$  When you want to open the sample compartment, press "SAMPLE CHANGE-MANU"  $\rightarrow$  "VENT SAMPLE **CHAMBER** 
	- >

>

 $\div$  If you cannot vent the sample compartment (e.g. although once you pressed the "Vent Sample Chamber," the sample compartment is again evacuated automatically), check the " $P(IF) = XXX mbar$ " value.

### Go to " MANUAL CONTROL" (Enter)

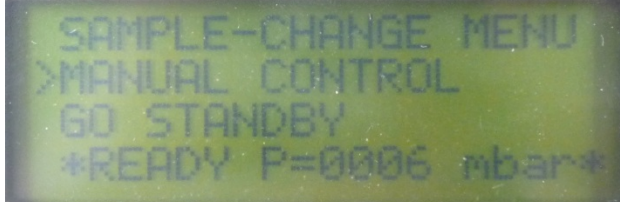

# Go to "VALUES" (Enter)

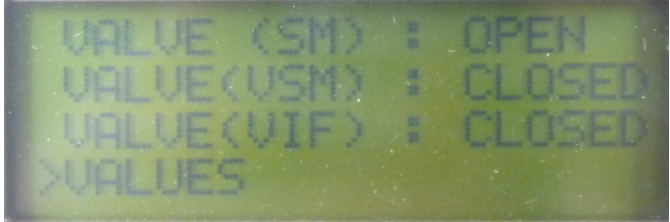

Change the  $P(IF)$  EVACUATED = 008 mbar value

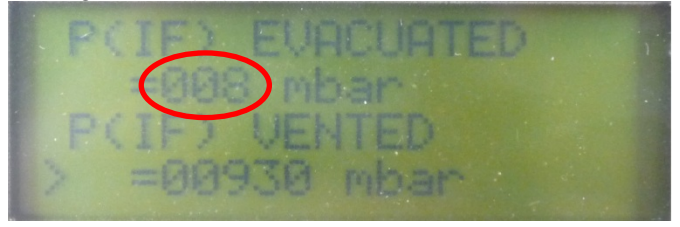

This value strongly depends on the pressure in the sample compartment. If the pressure of sample compartment cannot reach to this value (e.g. 006 mbar), it is not able to be opened automatically.

It was possible to evacuate up to 4 mbar formerly; however, after the repair, since it takes a while to reach even 6 mbar, we changed the value to 8 mbar today (from 6 mbar to 8 mbar).

Thus, if the pressure of the sample compartment reaches to 8 mbar, it is possible to open the compartment automatically by making use of "VENT SAMPLE-CHAMBER."

 $\div$  IF you still have a trouble opening the sample chamber with "VENT SAMPLE-CHAMBER" function, you can also open it manually.

## Go to "MANUAL CONTROL"

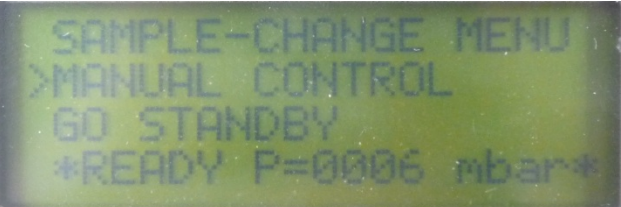

When you want to open it,

**Vent (open)** Flaps: Closed IF: OPEN SM:Closed VSM: OPEN VIF: Closed

When you want to evacuate it,

**Evacuate (close)** Flaps: OPEN IF: OPEN SM: OPEN VSM: Closed VIF: Closed

By Akemi Tamanai 27.11.2012